## **Guide d'utilisateur**

**on** 

**MODEL CONTRACT** 

**COLORADO Second Property And All I** 

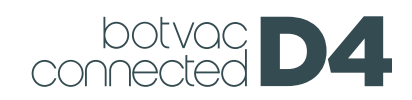

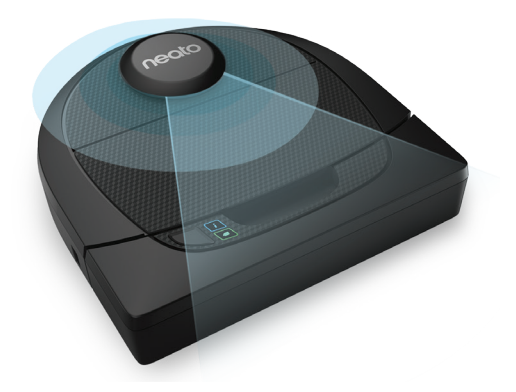

# Voici votre robot Neato

Félicitations pour l'acquisition de votre nouveau robot. Ce robot compatible Wi-Fi vous permet de gérer le nettoyage de vos sols depuis un smartphone, une tablette ou d'autres appareils intelligents.

Ce guide vous aidera à installer votre robot et à le connecter via l'application Neato. Vous y trouverez également des informations importantes sur le fonctionnement et l'entretien de votre robot, pour bénéficier de performances optimales. Ensuite, détendezvous. Votre robot vous préviendra lorsque vos sols seront propres.

Un problème ? Dites-le-nous. Nous sommes là pour vous aider. https://support.neatorobotics.com

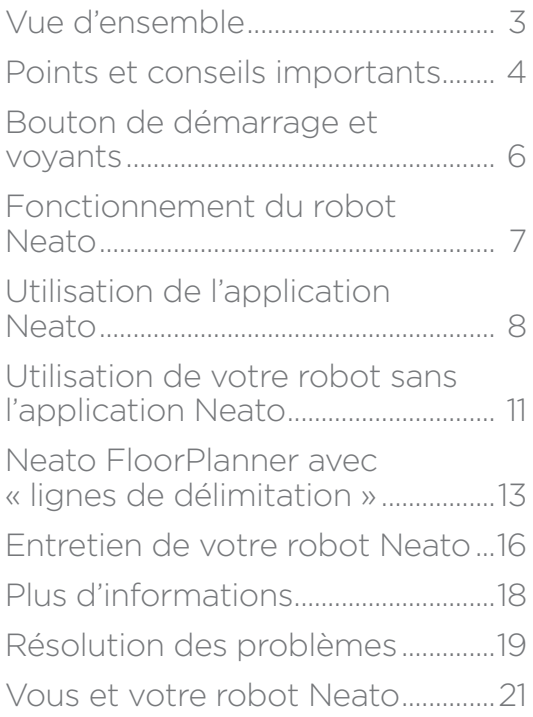

Vous voulez voir comment ça marche ? Accédez au site https://support.neatorobotics.com

pour regarder des vidéos d'installation et obtenir des conseils. 2

## **Important : À lire avant de** Table des matières **poursuivre la configuration**

Afin de garantir la meilleure expérience possible avec votre robot Neato, veuillez noter les points suivants. Vous minimiserez ainsi le risque de dommages aux meubles et biens de votre domicile.

Veuillez observer votre robot Neato pendant les premiers cycles de nettoyage et apporter les ajustements nécessaires à l'environnement de nettoyage pour optimiser la navigation.

Les robots Neato disposent d'un système de navigation intelligente qui leur permet d'éviter les obstacles. Toutefois, le robot peut parfois heurter les meubles, les objets, les animaux et les personnes. Par conséquent, si vous avez des objets auxquels vous tenez particulièrement et qui pourraient être endommagés en cas de choc avec le robot, retirez-les de la pièce ou utilisez des balises de délimitation.

De même, la brosse rotative du robot Neato fonctionne comme celle d'un aspirateurbalai standard ; n'utilisez donc pas le robot Neato sur les planchers ou les tapis (par exemple, avec des franges) sur lesquels nous n'utiliseriez pas un aspirateur-balai standard.

Neato Robotics décline toute responsabilité en cas de dommage causé à des meubles, des objets, des tapis ou des sols.

## **Vue d'ensemble**

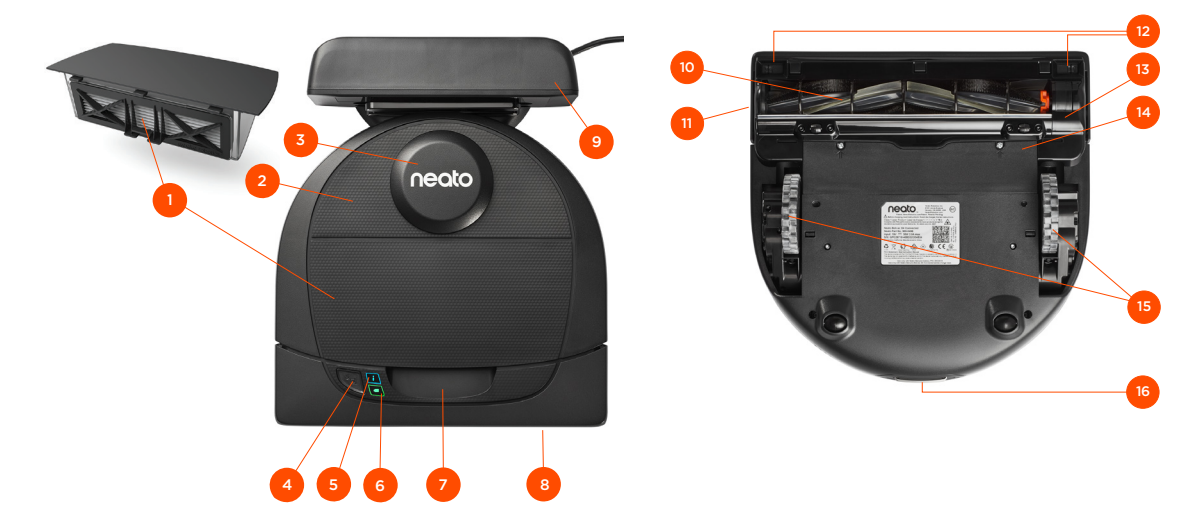

- 1 Bac à poussière et filtre
- 2 Partie supérieure
- 3 Couvercle du laser
- 4 Bouton de démarrage
- 5 Voyant Info
- 6 Voyant Batterie
- 7 Poignée
- 8 Pare-chocs avant
- 9 Base de chargement

### **Le voyant INFO** est utilisé pour signaler :

- · l'état de la connexion Wi-Fi
- · l'état du nettoyage
- · les erreurs

### **Le voyant BATTERIE** est utilisé pour signaler :

- 
- le niveau de charge de la batterie les erreurs concernant la batterie

Configuration requise : Vous devez disposer d'un réseau Wi-Fi, d'un téléphone ou d'une tablette avec iOS 10 ou supérieur ou Android 4.2 ou supérieur et d'un compte Neato (gratuit), pour utiliser certaines fonctionnalités.

### 10 Brosse

- 11 Fenêtre du capteur de suivi des murs
- 12 Fenêtre du capteur d'obstacles
- 13 Protection de la brosse
- 14 Couvercle de la batterie
- 15 Roues
- 16 Contacts de chargement

## Points importants

Maintenez votre robot à l'écart des liquides et des zones humides. Déplacez ou couvrez les gamelles pour animaux de compagnie et les bacs à plantes.

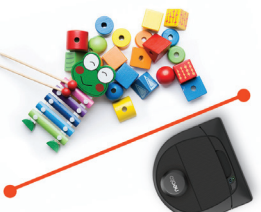

Retirez les petits objets, tels que les jouets et les vêtements.

Attachez les fils, rideaux et autres objets suspendus qui descendent jusqu'au sol.

Gardez votre robot Neato à l'intérieur de la maison. Il n'a pas été conçu pour le nettoyage extérieur ou à des températures inférieures à 0 °C.

Veuillez observer votre robot Neato pendant les premiers cycles de nettoyage et apporter les ajustements nécessaires à l'environnement de nettoyage pour optimiser la navigation. Même si les robots Neato disposent d'un système de navigation intelligente qui leur permet d'éviter les obstacles, ils peuvent parfois heurter les meubles, les objets, les animaux et les personnes.

Les robots Neato ne sont pas toujours capables d'éviter les petits objets (chaussettes ou bijoux par exemple) ou les câbles laissés sur le sol. Par conséquent, si vous avez des objets auxquels vous tenez particulièrement et qui pourraient être endommagés en cas de choc avec le robot, retirez-les de la pièce ou utilisez des balises de délimitation ou ajoutez des lignes de délimitation sur l'application Neato.

De même, la brosse rotative du robot Neato fonctionne comme celle d'un aspirateurbalai standard ; n'utilisez donc pas le robot Neato sur les planchers ou les tapis (par exemple, avec des franges) sur lesquels nous n'utiliseriez pas un aspirateur-balai standard.

Si la zone à nettoyer présente un rebord, un dénivelé, un balcon, une cheminée, des escaliers ou tout autre endroit où l'aspirateur pourrait circuler/chuter et qui représente un danger, empêchez l'aspirateur d'accéder à cette zone en y plaçant un obstacle physique. Bien qu'ils aident le robot pendant le nettoyage, les capteurs anti-chute et les balises de délimitation ne peuvent pas seuls éviter toutes les situations potentiellement dangereuses. Neato Robotics n'est pas responsable des dommages subits par les meubles, les tapis ou les revêtements de sol.

## Conseils importants

Si vous ne voulez pas que votre robot accède à certaines zones, installez des balises de délimitation (les balises de délimitation Neato sont compatibles avec tous les robots Neato, mais sont fournies avec certains modèles uniquement) ou paramétrez des « lignes de délimitation » dans MesCartesdEtage.

Vous pouvez utiliser des ciseaux pour raccourcir les balises de délimitation.

Vous pouvez utiliser de l'adhésif pour fixer les balises de délimitation au sol.

Pour réinitialiser le robot Neato, appuyez sur le bouton de démarrage pendant 15 secondes, jusqu'à ce que tous les voyants s'éteignent. Appuyez de nouveau sur le bouton de démarrage pour rallumer le robot. La brosse combinée offre une aspiration supérieure des poils d'animaux et est idéale pour les foyers avec différents types de sols.

Les surfaces brillantes et les sols noirs peuvent causer des problèmes de navigation.

Avant de connecter votre robot à votre compte Neato, regardez le tutoriel vidéo à la page https://support.neatorobotics.com

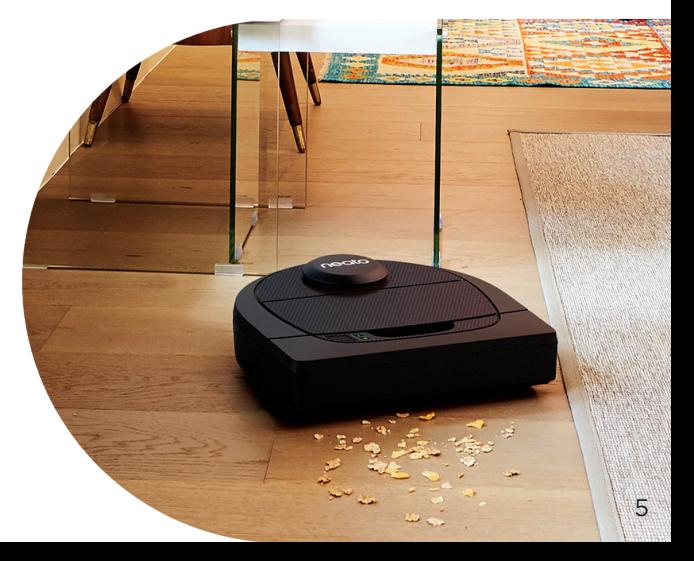

## Bouton de démarrage et voyants

### VOYANT DE LA BATTERIE

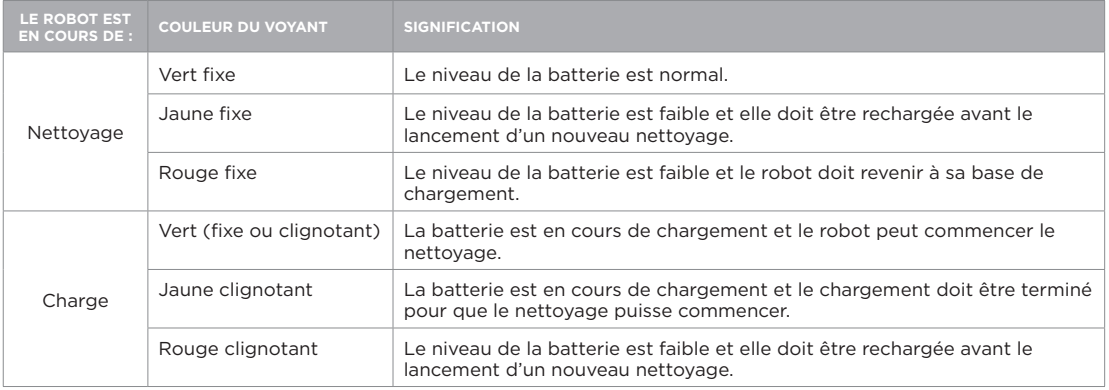

\* REMARQUE : si le voyant est allumé en rouge fixe ou clignotant, votre robot nécessite un entretien ou présente un problème de navigation. Veuillez consulter la section Résolution des problèmes de ce guide.

### Bouton de démarrage et voyants

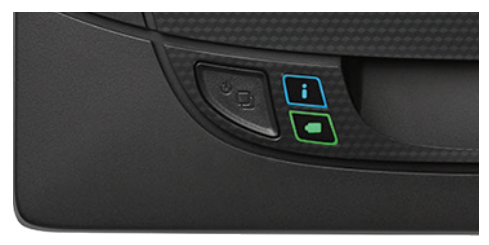

## Fonctionnement du robot Neato

### NETTOYAGE DE VOTRE MAISON

En fonctionnement normal, le robot Neato quitte sa base, explore les alentours et commence à nettoyer. Il commence à nettoyer des sections d'environ 4 m sur 4 m, selon la disposition et l'ameublement de la pièce. Il continuera de nettoyer section par section jusqu'à ce que toute la zone soit propre.

Votre robot Neato essaiera également de nettoyer une pièce entièrement avant de passer à la suivante, à condition qu'il soit en mesure de détecter les portes. S'il ne nettoie que partiellement une pièce, sachez qu'il reviendra pour terminer cette pièce avant la fin du cycle de nettoyage.

### RECHARGE INTELLIGENTE

Parfois, la zone à nettoyer est très grande et le robot peut avoir besoin de se recharger pour terminer le travail. Avec la recharge intelligente, il calcule la quantité d'énergie nécessaire pour finir le nettoyage, se recharge en conséquence et peut reprendre rapidement où il en était et terminer le travail.

### NETTOYAGE D'UNE SEULE PIÈCE

Si vous souhaitez nettoyer une seule pièce, placez le robot dans la pièce, puis appuyez sur le bouton de démarrage et fermez la porte. Votre robot Neato nettoiera la pièce, puis reviendra à l'endroit où vous l'aviez placé. Lorsque le robot a fini de nettoyer, veuillez le remettre sur sa base de chargement.

### DÉPLACEMENT MANUEL DU ROBOT EN MILIEU DE CYCLE

Il n'est pas recommandé de déplacer votre robot en cours de nettoyage. Vous risquez de le désorienter et de l'empêcher de fonctionner de manière optimale ou de retrouver la base de chargement. Si vous déplacez votre robot, remettez-le à 30 cm maximum de l'endroit où vous l'avez pris.

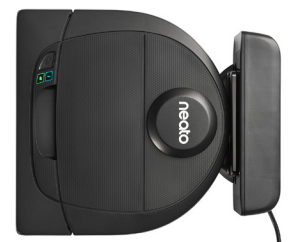

## Utilisation de l'application Neato

Suivez les étapes du Guide de démarrage rapide pour connecter rapidement votre robot à l'application Neato.

Il est recommandé de paramétrer le robot avec l'application Neato pour optimiser l'utilisation et profiter de toutes les fonctionnalités.

Avantages de l'utilisation de l'application Neato :

- Neato FloorPlanner avec « lignes de délimitation »
- Accès et contrôles faciles
- Lancement du robot lorsque vous n'êtes pas chez vous
- Interruption facile du nettoyage à partir de l'application
- Notifications instantanées (nettoyage terminé, alertes, etc.)
- État de la batterie
- Alertes d'entretien et aide contextuelle pour maintenir votre robot dans un état optimal
- Notifications sur les mises à jour du logiciel du robot

REMARQUE Il est également possible de démarrer et d'arrêter le robot à l'aide du bouton situé sur le robot.

### FONCTIONNEMENT DU ROBOT DEPUIS PLUSIEURS **SMARTPHONES** ET TABLETTES

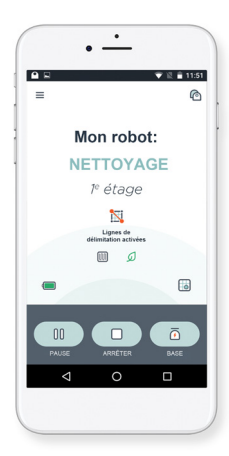

L'application Neato peut être utilisée sur plusieurs

appareils d'un même foyer pour contrôler le même robot. Il vous suffit de télécharger l'application Neato sur d'autres smartphones ou tablettes et de vous connecter au même compte My Neato, avec l'adresse e-mail et le mot de passe utilisés pour la configuration du robot.

REMARQUE Neato Botvac D4 prend en charge les canaux 1 à 11 sur la bande 2,4 GHz.

Pour un résultat optimal, placez votre routeur à un emplacement central, d'où il pourra fournir un signal fort à l'ensemble de la maison.

## Utilisation de l'application Neato

### NETTOYAGE DE VOTRE MAISON

Pour démarrer le nettoyage de la maison, appuyez sur le bouton de démarrage de l'application Neato et votre robot Neato nettoiera tout l'étage, en se déplaçant automatiquement d'une pièce à l'autre. À partir de l'application, vous pouvez démarrer, mettre en pause, reprendre et arrêter le cycle de nettoyage, et renvoyer le robot au point de départ ou à sa base.

REMARQUE Lorsque le nettoyage est annulé en cours de cycle, le robot reste sur place. Vous pouvez demander à votre robot de revenir à sa base à l'aide de l'application Neato. Si le robot a détecté la base, il essaiera d'y revenir et de s'y connecter.

### NETTOYAGE CIBLÉ

Pour commencer un nettoyage ciblé, sélectionnez Zone ciblée et appuyez sur le bouton de démarrage de l'application Neato. Votre robot Neato nettoiera une surface de 2 m sur 2 m.

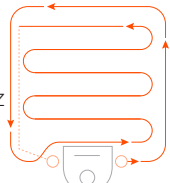

*Placez votre robot au centre et face à la zone à nettoyer.*

### PROGRAMMATION DE VOTRE ROBOT NEATO

Définissez un horaire pour passer l'aspirateur régulièrement. Vous pouvez définir des jours et heures de nettoyage.

REMARQUE Si vous partez en voyage, vous pouvez mettre en pause la programmation en désactivant le paramètre Activer la programmation.

### NOTIFICATIONS INSTANTANÉES

Activez les notifications instantanées dans l'application pour que votre robot vous informe de son état. Vous recevrez sur votre téléphone/tablette des messages indiquant par exemple que le nettoyage est terminé et d'autres alertes.

## Utilisation de l'application Neato

### MISES À JOUR DU LOGICIEL DU ROBOT

Veillez à ce que le logiciel de votre robot soit toujours à jour. Vous pouvez lancer une mise à jour du logiciel du robot à l'aide de l'application Neato.

### RÉSOLUTION DES PROBLÈMES DE VOTRE APPAREIL

Lorsqu'une erreur se produit, vous pouvez cliquer sur le lien de l'erreur dans l'application Neato pour comprendre ce qu'elle signifie et découvrir la marche à suivre pour la résoudre. Pour en savoir plus sur la résolution des problèmes de votre appareil, veuillez consulter la rubrique d'aide dans l'application.

### COMPATIBILITÉ MONTRE CONNECTÉE

Si vous possédez une montre intelligente Apple Watch ou Wear OS, vous pouvez notamment démarrer ou arrêter un nettoyage et recevoir des notifications directement sur votre montre. Votre montre doit se trouver à proximité de votre

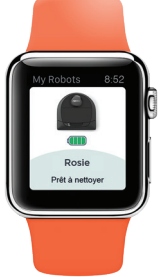

smartphone pour que ces fonctionnalités soient accessibles. Après avoir associé votre montre intelligente à votre smartphone, ouvrez l'application de la montre sur votre smartphone et activez l'accès à l'application Neato pour afficher les fonctionnalités sur votre montre.

## Utilisation de votre robot sans l'application Neato

### NETTOYAGE DE VOTRE MAISON

Vous pouvez commencer le nettoyage de votre maison en appuyant une fois sur le bouton de démarrage. Votre robot Neato nettoiera tout l'étage, en se déplaçant automatiquement d'une pièce à l'autre.

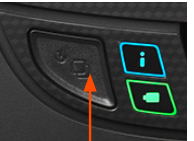

*Appuyez sur le bouton de démarrage 1 fois pour le nettoyage de votre maison, 2 fois pour le nettoyage ciblé.*

REMARQUE : Si, lorsque vous appuyez sur le bouton de démarrage de l'application Neato, le robot ne peut pas se localiser dans votre carte MesCartesdEtage, vous en serez averti et serez invité à annuler le nettoyage ou à le laisser se poursuivre. Si vous sélectionnez « Nettoyer quand même », le robot n'utilisera pas votre carte MesCartesdEtage et ne respectera pas les lignes de délimitation. Vous devrez donc utiliser les balises de délimitation pour l'empêcher d'atteindre les zones que vous ne souhaitez pas qu'il traite.

### NETTOYAGE CIBLÉ

Vous pouvez démarrer le nettoyage ciblé en appuyant deux fois sur le bouton de démarrage. Au cours du nettoyage ciblé, si vous appuyez sur le bouton de démarrage, le robot se mettra en pause. Si vous appuyez de nouveau

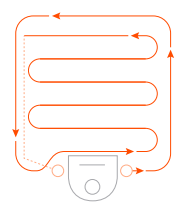

*Placez votre robot au centre et face à la zone à nettoyer.*

sur le bouton, il reprendra sa tâche. Pour annuler le nettoyage ciblé, appuyez pendant 5 secondes sur le bouton de démarrage.

### FONCTIONNALITÉS UNIQUEMENT DISPONIBLES VIA L'APPLICATION NEATO

Certaines fonctionnalités sont uniquement disponibles lorsque vous connectez votre robot à l'application Neato sur votre smartphone ou tablette. Il s'agit notamment de Neato FloorPlanner, de la programmation, des notifications instantanées et des statistiques de nettoyage.

Lorsque vous lancez un nettoyage de la maison avec l'application Neato, vous devez sélectionner l'un des profils ci-dessous pour définir le style de nettoyage du robot.

### ECO

Dans le profil Eco, la brosse et l'aspiration adoptent une puissance moyenne, ce qui permet au robot de nettoyer une surface plus grande avant de devoir se recharger. C'est le mode le plus silencieux.

### TURBO

Dans le profil Turbo, la brosse et l'aspiration sont au maximum, fournissent une puissance d'aspiration forte et une rotation plus rapide de la brosse. Le profil Turbo consomme la batterie plus vite que le profil Eco.

## Profils de nettoyage Déplacement extra vigilant

Le déplacement extra vigilant est utile si vous avez des meubles fragiles. Lorsque le déplacement extra vigilant est activé, le robot se déplace de façon plus précautionneuse autour des objets. Il contourne à une plus grande distance les éléments comme les pieds de chaise.

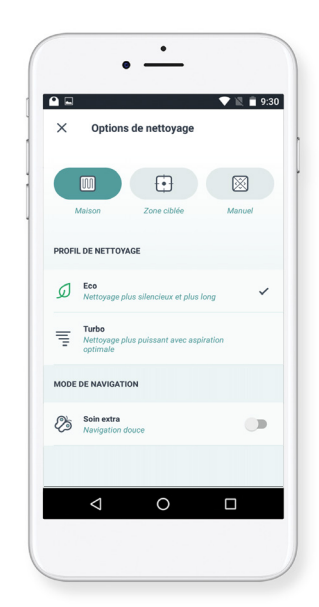

## Neato FloorPlanner avec « lignes de délimitation »

### NEATO FLOORPLANNER

L'application Neato vous permet de profiter de Neato FloorPlanner afin de paramétrer des barrières virtuelles appelées « lignes de délimitation » : ainsi, vous pouvez interdire à votre robot d'accéder à certaines zones. Cette technologie vous évite de devoir placer des barrières physiques au sol, par exemple des balises de délimitation Neato.

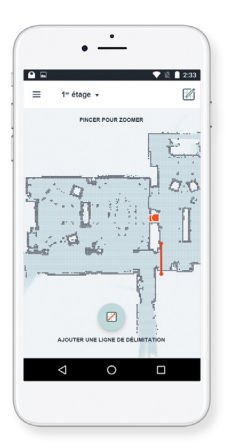

Utilisez l'application Neato et le FloorPlanner pour établir une carte de votre maison et paramétrer des barrières virtuelles appelées « lignes de délimitation ». Ainsi, vous pouvez indiquer à votre robot les zones qu'il doit éviter.

Pour paramétrer ces lignes de délimitation, veuillez vous assurer que l'application Neato est installée sur l'appareil sélectionné et suivez les étapes ci-dessous :

Lancez l'application Neato et appuyez sur le symbole à trois barres horizontales dans le coin en haut à gauche.

Sélectionnez l'option « MES CARTES D'ÉTAGE ».

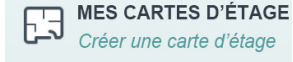

Appuyez sur « Démarrer » et suivez les instructions pour permettre à votre robot d'effectuer un cycle de nettoyage spécial afin de cartographier l'étage.

 $\triangleright$ 

Une fois le cycle de nettoyage terminé, vous recevrez une notification indiquant que le robot a créé une nouvelle carte. Donnez un nom à cette carte et enregistrez-la.

## Neato FloorPlanner avec « lignes de délimitation »

Appuyez sur « AJOUTER UNE LIGNE DE DÉLIMITATION » et dessinez la ligne de délimitation directement sur la carte.

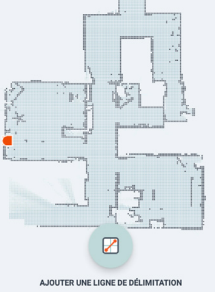

Appuyez sur « AJOUTER UNE LIGNE DE DÉLIMITATION » pour chaque ligne de

délimitation que vous souhaitez ajouter.

CONSEIL : Vous pouvez dessiner les lignes de délimitation avec plus de précision en zoomant sur la carte. Appuyez deux fois rapidement ou pincez pour zoomer. Assurez-vous qu'il n'y ait pas d'interruption entre les lignes de délimitation créées.

Lorsque vous avez terminé de paramétrer

les lignes de délimitation, appuyez sur Enregistrer pour

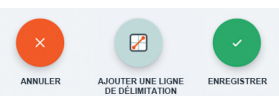

conserver votre carte d'étage avec les lignes de délimitation virtuelles ajoutées.

Une fenêtre apparaît pour vous confirmer

l'enregistrement de vos lignes de délimitation.

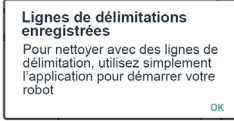

Une fois sauvegardée, votre nouvelle carte avec lignes de délimitation deviendra votre carte par défaut et sera utilisée pour les futurs nettoyages.

## Nettoyage avec lignes de délimitation

Pour effectuer un nettoyage avec des lignes de délimitation, le robot doit démarrer d'une base de chargement, et le nettoyage doit être initié depuis l'application Neato. Appuyez sur le bouton de démarrage de l'application ou planifiez un nettoyage sur l'application.

### REMARQUE :

- Après chaque cycle de nettoyage, appuyez sur pour obtenir le récapitulatif de nettoyage vous indiquant sur la carte de couverture où votre robot a nettoyé.
- Pour utiliser les lignes de délimitation, vous devez veiller à maintenir la base de chargement à l'emplacement où elle se trouvait lors de la création de la carte.
- Si le nettoyage est initié en utilisant le bouton de démarrage du robot, avec Amazon Alexa, Google Home, Chatbots ou IFTTT, il ne prendra pas en compte les lignes de délimitation.

## Entretien de votre robot Neato

### IMPORTANT

Votre robot doit être entretenu régulièrement pour fonctionner de manière fiable. Vous devez ainsi vérifier/nettoyer les brosses et vider le bac à poussière après chaque utilisation ou au besoin, en fonction de votre environnement. Dans le cas contraire, votre robot pourrait rencontrer des problèmes, souffrir de performances dégradées et perdre sa garantie.

## BAC À POUSSIÈRE ET FILTRES

Après chaque utilisation, videz le bac à poussière et nettoyez le filtre et les ouvertures. Pour retirer le filtre, pincez la poignée et tirez. Remplacez le filtre tous les 1 à 2 mois ou plus fréquemment si nécessaire.

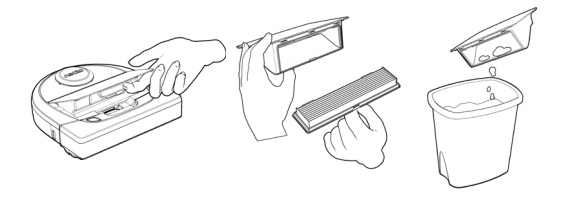

### **BROSSES**

Retirez la protection de la brosse en tirant vers le haut des deux côtés. Enlevez soigneusement les cheveux/poils de la brosse. Enlevez les débris des extrémités de la brosse et de l'intérieur de la cavité où est placée la brosse. Réinsérez la brosse et remettez la protection. Il est recommandé de nettoyer la brosse une fois par mois.

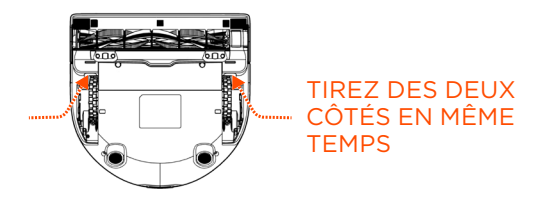

## Entretien de votre robot Neato

### PARTIE SUPÉRIEURE DU ROBOT

Nettoyez la partie supérieure du robot et la zone autour du couvercle du laser à l'aide d'un chiffon en coton doux.

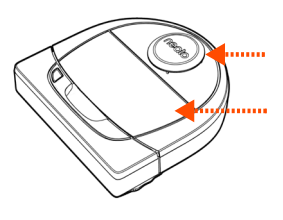

### **CAPTEURS**

Utilisez un coton-tige sec pour nettoyer les deux fenêtres du capteur, sur la partie inférieure du robot.

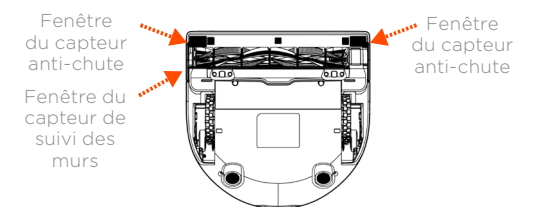

### GARANTIE

Neato Robotics, Inc. garantit à l'acheteur initial que le matériel Neato Robotics, à l'exception des batteries, est exempt de défauts matériels et de fabrication pendant un an à compter de la date d'achat.

Pour les batteries, une période de garantie de six (6) mois s'applique.

Pour consulter l'ensemble des conditions de garantie, rendez-vous sur www.NeatoRobotics.com/Limited-Warranty. Toutes les garanties au-delà de celles qui sont expressément offertes sont exclues dans la mesure maximale permise par la loi applicable.

### **REMARQUE**

Regardez les tutoriels vidéo Neato sur le site https://support.neatorobotics.com pour savoir comment entretenir votre robot.

## Plus d'informations

### ACCESSOIRES

Vous pouvez trouver des informations sur les accessoires et les pièces de rechange pour votre robot Neato sur le site www.NeatoRobotics.com.

Achetez toujours des pièces de rechange et accessoires certifiés Neato :

- Batteries
- Filtres

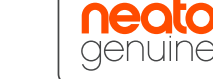

- Brosses
- Balises de délimitation
- Outil de nettoyage
- Bac à poussière
- Base de chargement

L'utilisation d'accessoires non autorisés ou tiers (non certifiés Neato) peut endommager votre robot et annulera votre garantie.

Le calendrier de remplacement recommandé dépend de l'utilisation.

- Filtres : tous les 1 à 2 mois
- Batteries : tous les 12 à 18 mois

### ENREGISTRER VOTRE NEATO

Même si vous n'utilisez pas l'application Neato, vous pouvez suivre la mise en ligne de nouvelles versions du logiciel et les offres spéciales en enregistrant votre robot. Accédez au site www.NeatoRobotics.com/My-Neato pour créer un compte et enregistrer votre robot Neato.

### OBTENIR DE L'AIDE

Des informations utiles, notamment des tutoriels vidéo, une foire aux questions, ainsi que des conseils et astuces de fonctionnement optimal sont à votre disposition.

Accédez à :

https://support.neatorobotics.com www.YouTube.com/NeatoRobotics

### INFORMATIONS IMPORTANTES

Reportez-vous au document distinct fourni avec votre robot Neato.

## Résolution des problèmes

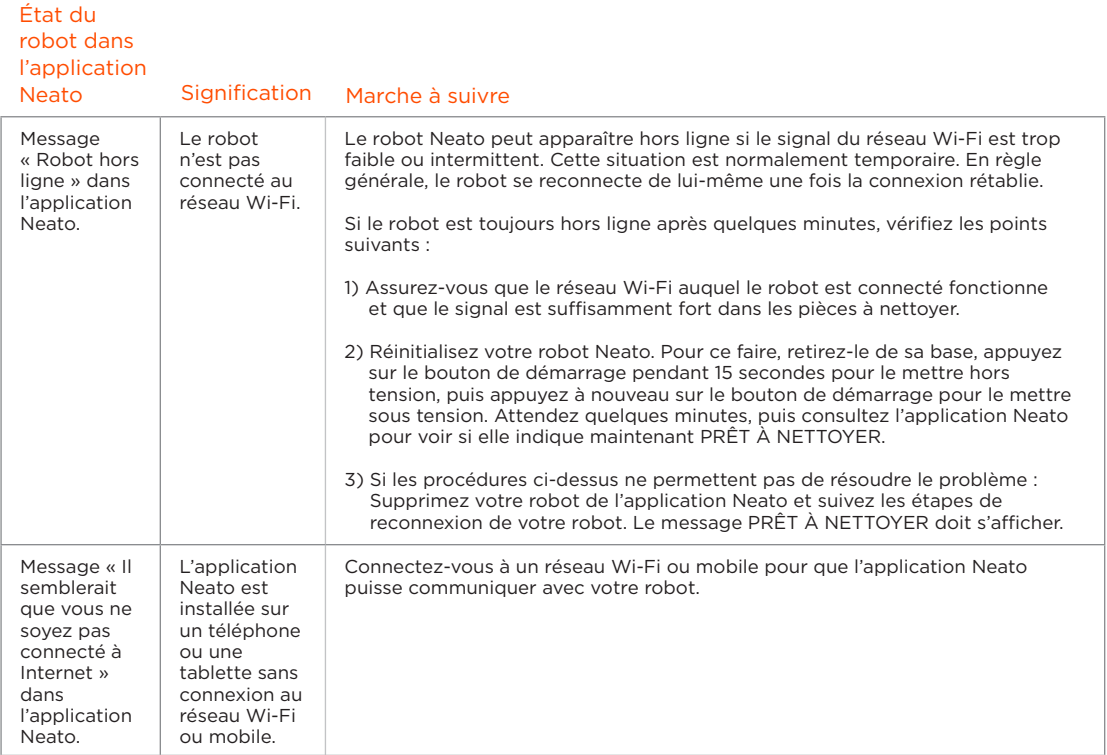

### **Si le problème persiste, veuillez contacter le service client Neato sur**

www.neatorobotics.com/contact-us/

REMARQUE Une aide contextuelle est également fournie dans l'application Neato en cas de problème.

Accédez au site https://support.neatorobotics.com pour obtenir davantage de conseils sur la résolution des problèmes.

## Résolution des problèmes

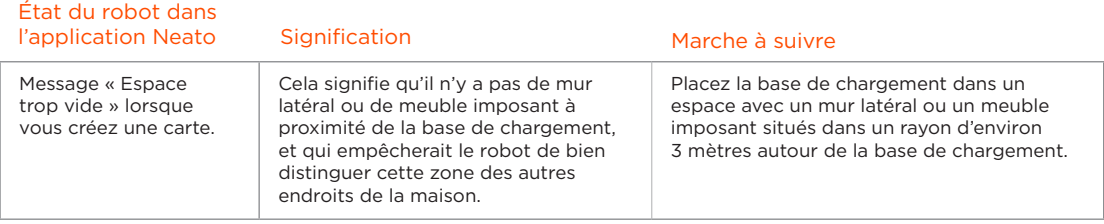

### **Si le problème persiste, veuillez contacter le service client Neato sur**

www.neatorobotics.com/contact-us/

REMARQUE Une aide contextuelle est également fournie dans l'application Neato en cas de problème.

Accédez au site https://support.neatorobotics.com pour obtenir davantage de conseils sur la résolution des problèmes.

## **Vous et votre robot Neato**

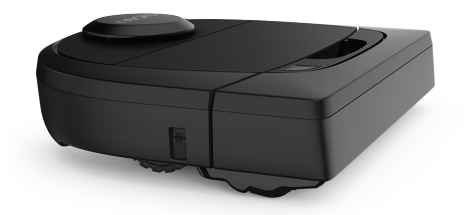

Félicitations pour l'acquisition de votre nouveau robot Neato. Vous allez bientôt découvrir la joie d'avoir des sols propres sans jamais passer l'aspirateur.

Observez votre robot pendant les premières sessions de nettoyage. Vous constaterez peut-être que quelques petits ajustements dans votre maison (déplacer une chaise ou une lampe de quelques centimètres, ramasser un câble par exemple) feront une grande différence dans les résultats obtenus.

Aidez votre robot et votre robot vous aidera.